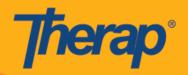

## **Dashboard**

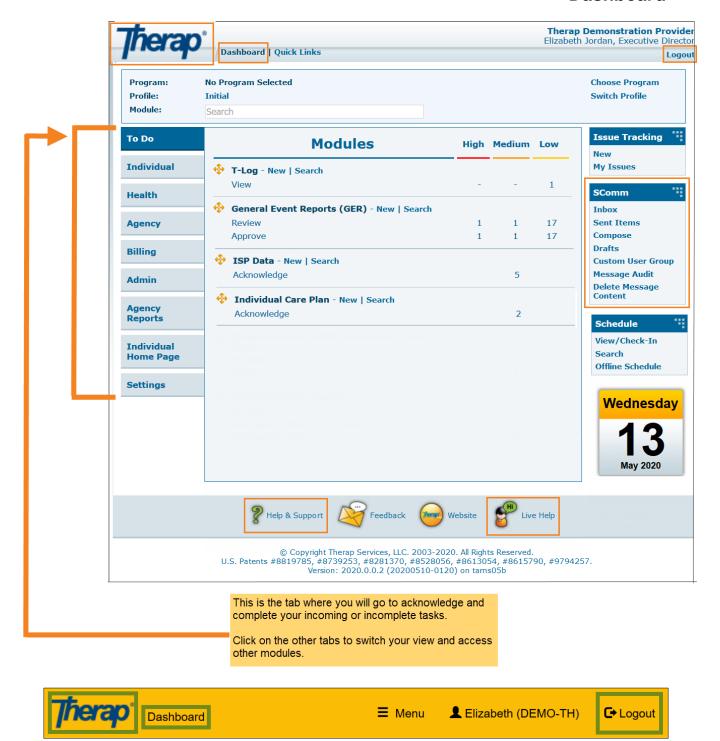

© Therap Services 2003 - 2020. Last update: 05/13/2020

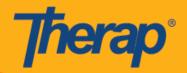

## How to access different modules within the tabs:

Click on the **New** link next to the module in which you want to document.

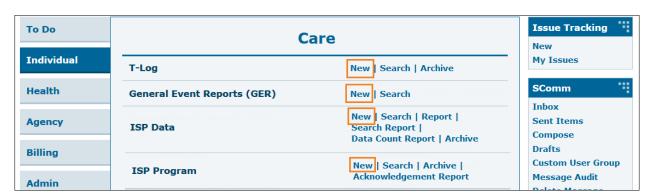

## Selecting a Program and an Individual:

Some modules will require you to select a program and an individual before taking you to a new form, other modules will only require you to select an individual.

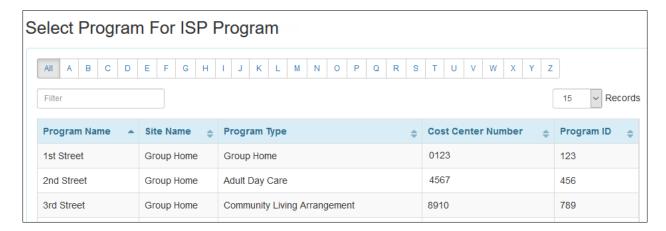

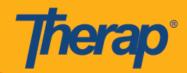

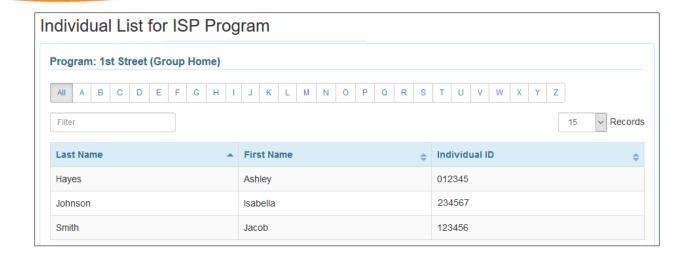

3